# Problemas de migración de SIABUC8 hacia Marc para Koha: una experiencia local

Luis M. Peña F.

Julio, 2018

Bibliotecólogo

Artículo de libre consulta y distribución

#### **Resumen**

Se analizan las situaciones relacionadas con la experiencia de migración de registros bibliográficos hacia el sistema koha, a partir del sistema SIABUC8 de la Universidad de Colimas, México. Se explican los procedimientos necesarios para lograr dicho objetivo de la manera más sencilla posible y se enumeran algunas razones que motivaron la migración, así como las debilidades halladas en el sistema anterior. Se explican además las razones del por qué se adoptó el sistema Koha para la gestión y organización de los registros bibliográficos.

#### **Palabras claves.**

Sistema Koha. Sistema SIABUC. Migración de registros.

### **La problemática.**

Antes que nada, hago la salvedad de que este proceso de migración no es al 100 % perfecto. Es un procedimiento sencillo, pero funcional, que solo requiere habilidad para sustituir y reemplazar textos, en un editor de código. Para el mismo existen muchos editores, pero recomendamos el que para nosotros representa el mejor: Edit Marc. También se puede utilizar Edit Plus, Edit ++, Sublime Text, el mismo Bloc de notas de Windows, etc. La persona que se enfrenta a este procedimiento de migrar registros de una plataforma a otra y de un formato a otro, ha de tener bien claro, que debe conocer la estructura Marc21, hacia la cual va a migrar los registros y dominar el Sistema SIABUC, desde donde migrará dichos registros. De lo contrario, debe olvidar por ahora, la realización de este ejercicio. Otro factor a tomar en cuenta es que debe ser una persona de la rama de Bibliotecología e informática y, más de Bibliotecología que de informática. Pero de debe conocer bien las aplicaciones que va a utilizar.

Migrar registros desde el sistema SIABUC es de lo más difícil, debido a la forma como está estructurado el formato. El SIABUC incluye la migración en formato ISO y Wordcat, pero ninguna funcionan a la hora de insertar dichos registros en otro sistema compatible. He podido migrar registros desde ISIS, Access, Excel, Catalis, OpenMarcopolo, WinIsis, ABCD, etc., hacia la estructura MARC21, pero nunca desde el sistema SIABUC hacia otros sistemas. Pero, con el tiempo se

aprende algo nuevo y fue entonces cuando decidí hacer el trabajo de migración con el archivo de exportación de SIABUC y tratarlo directamente con Marc Edit. Un registro de SIABUC es como muestro a continuación:

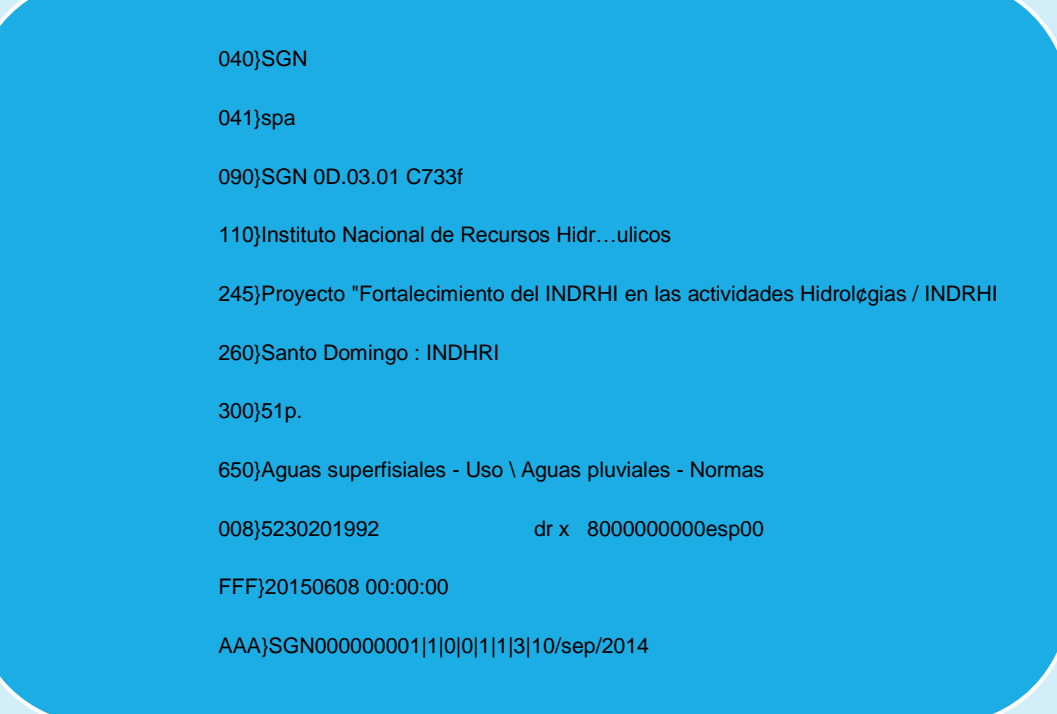

Observamos en su estructura que cada campo tiene al lado una llave y al final, como división entre registros, un par de llaves más. Esta forma estructural imposibilita que dichos registros se inserten en un sistema con formato MARC21. Observemos ahora la forma de un registro en estructura MARC21:

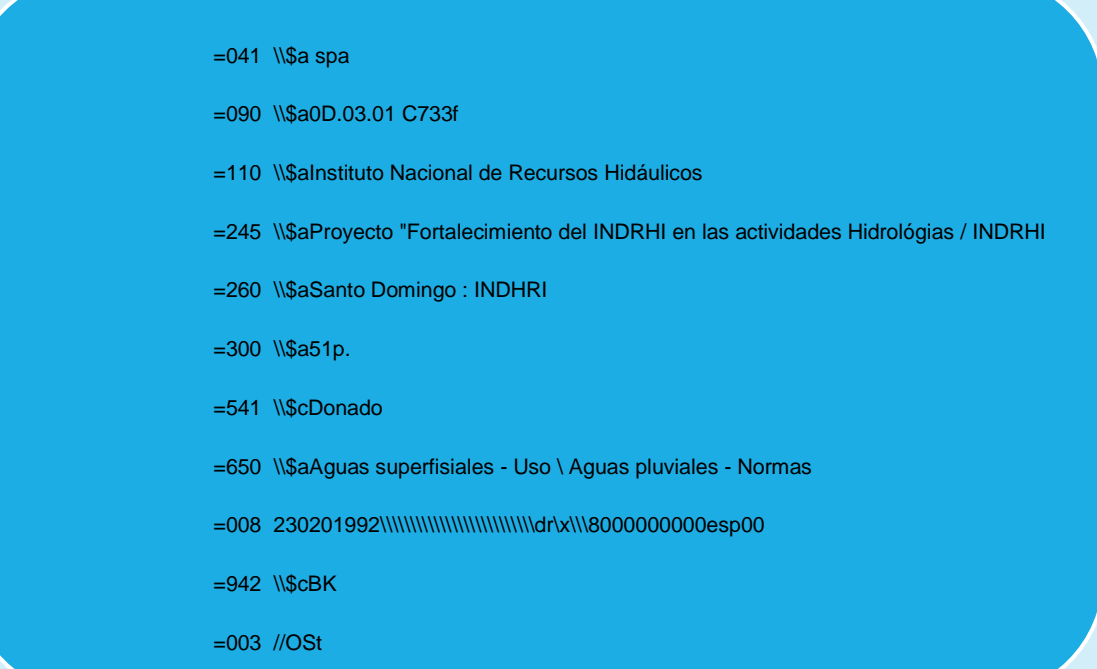

=005 20180305112029.0

A simple vista, la forma estructural del SIABUC es más sencilla, pero, debido a la estandarización y la adopción a nivel internacional de MARC21, nos resulta pues difícil, trabajar en esta plataforma. La interfaz del SIABUC es bastante sencilla y amigable y su funcionalidad es innegable, pero a los creadores le faltó estandarizar la estructura del formato, para que sea fácil e interoperable entre sistemas. ¿Pero, cuál de los dos es el mejor? Ninguno, ambos son perfectamente funcionales en sus respectivos campos. A mi me da igual, el formato CEPAL ya era lo suficiente para la captura de datos.

De esta situación se desprendió la idea de migrar los registros del SIABUC, para convertirlos en MARC y que estos puedan ser transferidos al sistema Koha. Koha es un sistema de gestión bibliotecaria completo y gratuito y que trabaja con estructura MARC21. No existe ningún inconveniente al momento de importar o exportar dichos registros, e intercambiarlos entre sistemas compatibles.

## **Migrando los registros.**

El primer paso que debemos dar es exportar los registros desde SAIBUC8 en formato SBC, ya que el formato ISO no funciona. Lo siguiente es abrir dicho archivo con el programa MarcEdit u otro editor de código. Como vimos ya, la estructura SBC de SIABUC8 es como sigue:

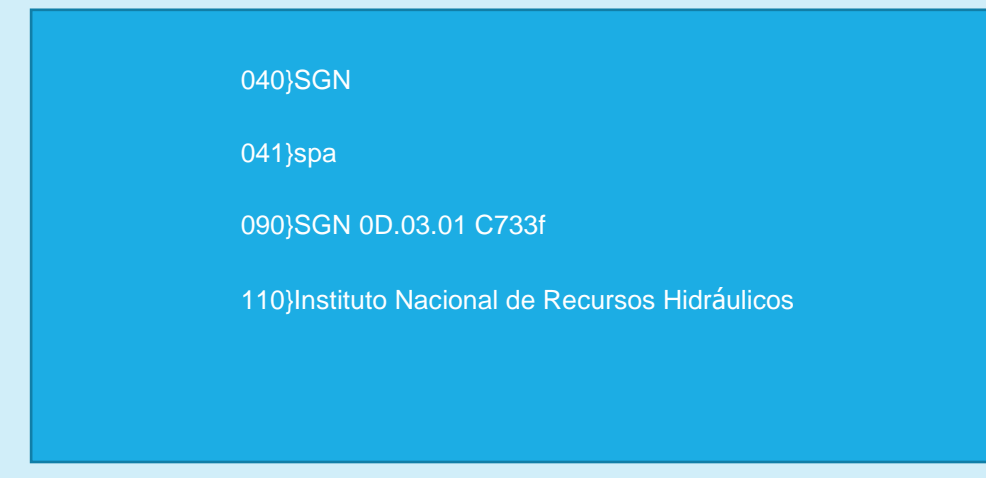

Tenga a la vista la estructura básica de la estructura MARC, para que luego vaya sustituyendo cada campo del SIABUC8 por los campos correspondientes a MARC, así de simple. Pero, algunos campos deben ser insertados, para completar la estructura MARC. Estos son los más conocidos.

> =001 001571 =003 //Ost =008 000000s####dr#\\\\\\\\\\\\\\\\\spa#d =005 20150116132855.0 =541 \\\$c Donado =945 [\\\\$aSiglas](file://///$aSiglas) de digitador =942 [\\\\$cBK](file://///$cBK)  $= 859$   $\sqrt{5p}$

La sustitución de un campo del SIABUC por uno MARC, debe estar bien clara en la mente del programador. Utilizando la opción de "buscar y reemplazar por" del editor, se hace el trabajo. Pero, como dijera más arriba, se deben insertar aquellos campos que no existen en SIABUC, pero que sí deben estar presentes en la estructura MARC.

## **Debilidades de este procedimiento.**

Existen al menos tres campos en SIABUC que, utilizando este proceso de buscar y sustituir, no resolverá el problema y, son los campos 245, 260 y el campo de item. En SIABUC, estos campos no están divididos en sub campos, como lo están realmente en MARC, por lo que, al momento de subirlo al editor, estos campos contienen la información lineal en el mismo campo. Veamos:

245}Proyecto "Fortalecimiento del INDRHI en las actividades Hidrología / INDRHI

260}Santo Domingo : INDHRI

AAA}SGN000000001|1|0|0|1|1|3|10/sep/2014

Ahora el rompecabezas consiste en hacer que estos tres campos encajen en la estructura MARC21. El campo 245 en MARC contiene título y mención de responsabilidad:

245 \$a -> Título

245 \$c -> Mención de responsabilidad.

Pero, como vimos arriba, en SIABUC es:

245}Proyecto Fortalecimiento del INDRHI en las actividades Hidrología / INDRHI

Lo mismo sucede con el campo 260. En MARC este campo contiene 3 sub campos:

260 \$a Ciudad

260 \$b Editora

260 \$c Año de publicación

Pero en SIABUC, solo contempla 2 sub campos, ya que el campo del año, se llena al inicio de la hoja de captura.

# 260}Santo Domingo : INDHRI

Y el campo del Item es todavía más difícil. En MARC se trabaja en estructura de subcampos separados, en SIABUC, el item sale de la siguiente manera:

# AAA}SGN000000001|1|0|0|1|1|3|10/sep/2014

Mas en MARC, el item se manipula de una forma más compleja y extensa, pues hay que indicar desde la colocación del item en el estante, hasta la biblioteca, ejemplares, estado del item, precio, fecha de adquisición, entre mucho más. Ver gráfica siguiente:

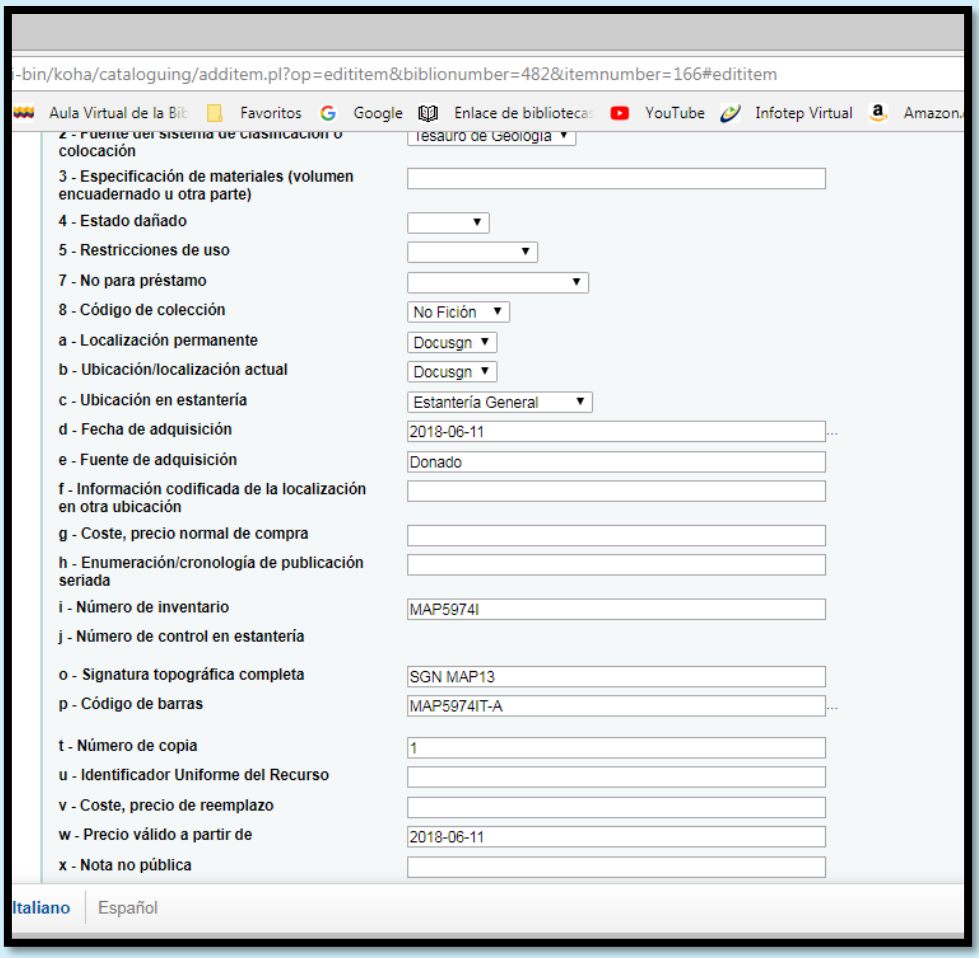

Ahora bien, existe un procedimiento previo, a través de Excel, en el cual se envía cada dato a su lugar correspondiente, por columnas, pero eso se requiere de un conocimiento más profundo y habilidades diferentes a las expuestas en este artículo.

# **Sustituyendo campo por campo.**

El proceso de sustitución se logra, como dijera, mediante la función "buscar y reemplazar" del editor de código. La estructura MARC, para los campos variables (del 020 a los campos 900) que debe utilizar es la siguiente:

 $=541$  N\$c

La de SIABUC es como sigue:

241}

Por lo que usted debe reemplazar cada estructura SAIBUC por la correspondiente estructura MARC. También debe tener pendiente los indicadores en algunos campos, como el de autor, título y materia. Por ejemplo, en el campo de materia iría:

#### =650 #7\$a

Aquí el signo numeral (#) se refiere al indicar vacío y el 7, se refiere a la fuente de catalogación, que en este caso se indica en sub campo 2 del mismo.

## **Conclusión.**

Esa es la lógica para migrar los registros desde el SIABUC hacia la estructura MARC21. No promete ser 100% por el trauma que nos causan los campos 245, 260 y el campo del item, por lo demás, todos los otros campos se pueden sustituir por sus correspondiente MARC sin ningún problema. La práctica hace al maestro. Si fallas en el primer intento, vuelve a intentarlo. Puedes buscar ayuda con otros colegas y en la web, pues ya aparecen algunos que otros artículos más acabados y con experiencias locales. Al buscar en la internet "migración de registros", quizás se encuentre con algunos de mis artículos al respecto.